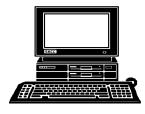

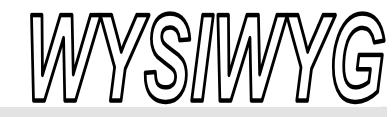

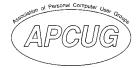

October 2007

Volume 19, Issue 8

# STERLING HEIGHTS COMPUTER CLUB PO Box 385

\$3.00

Sterling Heights, MI 48311-0385

# TUESDAY OCT 2 Main Meeting 7:30 PM

"Sandboxing and Modern Security" by Steve Thomas of Aardvark Computer Repair

Nominations for club officers are open in October and November. Officer Elections will be held in November.

| IN THIS ISSUE:         |    |
|------------------------|----|
| The President's Pen    | 1  |
| About SHCC             | 2  |
| Resource People        | 2  |
| SIG Meetings           | 3  |
| Ask the Expert         | 4  |
| Door Prizes            | 4  |
| From The Dealsguy      | 5  |
| Election Announcement  | 6  |
| Happy "Gadgetholidays" | 7  |
| WYSIWYG Web Watch      | 9  |
| SHCC October Schedule  | 10 |

#### The President's Pen by Don VanSyckel

Summer is slipping away quickly and the Fall is getting into gear. It's time to get your winter past times into action. Come to the SHCC. You'll like what you find. We had a great meeting in September. Mr. Richard Tapaninen of Micro Center presented. Everyone in the room took at least one thing away from the meeting. Mr. Tapaninen will be back next month for a holiday preview.

But first we're doing October. Every time we have questions and answers there are always questions about email and some computer issue, many times a misbehaving item. We are please to have Mr. Steve Thomas of Aardvark Computer Repair presenting "Sandboxing and Modern Security". I'm unfamiliar with the term 'sandboxing' so I'm looking forward to see this presentation. Come find out what happening. Unfortunately security is something many people put off until it's too late. Don't be one of them!!

Most SHCC members have heard me rant about "Backup, Backup, Backup." Well with so many people getting laptops and using them away from home I'm adding a second item. "Encrypt your laptop hard drive and address label the bottom". Here's why, it's all to well known that standard 'windows

#### security' can easily be gotten around by pulling the hard drive and

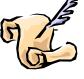

putting it in another PC or an external USB drive case. This works because on the other computer the person is administrator or has full rights. When the laptop drive is mounted on this other computer the laptop drive contents are totally open to the other computer. It take no skill other than buying a \$25 external USB drive case and putting the laptop drive in it.

At this point I don't have a suggestion for a good encryption program but I'm starting the search. Anyone have any suggestions? Yes, hard drive encryption might add one more password. Like all "insurance" there is a cost and you have to make your own decision if the protection and privacy of your data is worth the price, software cost and extra password.

The reason for the address label is obvious, if the hard drive can't be read then an honest person can't return your laptop without the address label. Hint, maybe some laptop manufacturers are reading this and will get the idea that they should promote a service to their customers of registering the laptop serial number against the owners name and address. What better way to motivate your customers to 1) *(Continued on page 8)* 

Guests and visitors are welcome. People can attend any SHCC meetings during two consecutive months before deciding to become a member or not. Meetings include the main meeting and SIGs. July and August don't count since there is no main meeting. Membership includes admission to all SHCC functions and the newsletter. Membership is open to anyone. It is not limited to the residents of Sterling Heights.

#### DUES: \$25/YEAR

#### **Resource People:**

Family Tree Firefox FoxPro Internet Explorer MS Publisher MS Word WordPerfect Spreadsheets

**Rick Schummer** Don VanSyckel Rick Schummer Rick Kucejko Rick Schummer Jim McNeil **Rick Schummer** 

#### **SHCC Coordinators:**

Associate Editor Net/Comm. SIG Door prizes Greeter Newsletter publisher Rick Kucejko Novice SIG PC SIG Program Coordinator Jerry Hess Publicity Resource People Vendor Press Rel. Web Page

Rick Schummer Betty MacKenzie Sharon Patrick Lindell Beck Don VanSyckel Jack Vander-Schrier Patrick Little open Jim Waldrop Don VanSyckel

# Frederick Trombley Ron J **SHCC Officers** . President: R reasurer: Ed 7 V. Presiden Treasurer: Don VanSyckel Pat Little 2007 Secretary: President:

CLUB ADDRESS: PO Box 385, Sterling Heights, MI 48311-0385 CLUB E-MAIL ADDRESS: Info@SterlingHeightsComputerClub.org CLUB WEB PAGE: http://www.SterlingHeightsComputerClub.org

# Four Month Meeting Schedule:

**OCTOBER 2007** 2 - SHCC- "Sandboxing and Modern Security" by Steve **Thomas of Aardvark Com**puter Repair 3 - COMP meeting 14 - SEMCO meeting 15 - Net/Comm SIG 22 - Novice SIG 24 - PC SIG **NOVEMBER 2007** 6 - SHCC- "What's New for the Holidays" presented by Richard Tapaninen from Micro Camera" by a SHCC member Center 7 - COMP meeting 11 - SEMCO meeting

28 - PC SIG **DECEMBER 2007** 4 - SHCC- "Wireless and Other Wonders of Home Networking" by a SHCC member 5 - COMP meeting 9 - SEMCO meeting 10 - Net/Comm SIG 19 - Novice SIG 26 - PC SIG

#### **JANUARY 2008**

1 - SHCC- "Graphics, More than Just Downloads from Your

- 2 COMP meeting 13 - SEMCO meeting
- 14 Net/Comm SIG
- 21 Novice SIG
- 23 PC SIG

# Other Computer Clubs:

As a member of SHCC, you can attend meetings of other clubs where we have reciprocating membership agreements, at no charge

14 - Novice SIG

19 - Net/Comm SIG

#### **Computer Club of Marysville and** Port Huron (COMP)

Time: 1st Wednesday, 7:00PM Place: Mackenzie Bldg, Room 201, St Clair Community College, Clara E McKenzie Library-Science Building, 323 Erie St. Port Huron, (810) 982-1187 Web Page: http://www.bwcomp.org Reciprocating: Yes

**Organization (SEMCO)** Time: 2nd Sunday at 1:30PM Place: ArvinMeritor Complex, 2135 W. Maple Road in Troy, across from Troy Motor Mall; 248-398-7560 Web page: http://www.semco.org Reciprocating: Yes The OPC (Older Persons Commission) Computer Club Time: Évery Tuesday at 10:00 Place: OPC in Rochester 248-656-1403. Web page: http://www.geocities.com/ Heartland/Village/1904/ No cost for residents to join or attend meetings. \$150 fee for non-residents Reciprocating: No

South Eastern Michigan Computer

Newsletter submissions are due 10 days before the club meeting, but the earlier the better. They should be sent to :

WYSIWYG Publisher 5069 Fedora, Troy, MI 48098

OR at the e-mail addresses: newsletter@SterlingHeightsComputerClub.org

Unless stated otherwise, all materials contained in this newsletter are copyrighted

by the Sterling Heights Computer Club. License is hereby granted to other clubs (C) (non-profit) to reprint with credit.

The WYSIWYG was printed by STERLING PRINTING AND GRAPHICS, located at 35976 Mound, Sterling Heights, MI 48312.

# **Special Interest Groups:**

MS-DOS (Main) **IBM** compatibles Net/Com Computers communicating with other computers PC Intermediate users discuss various topics Novice Those starting out

# **Contact Information:**

| Lindell Beck        | 586-939-4278 | ljaybeck48312@yahoo.com   |
|---------------------|--------------|---------------------------|
| Ron Frederick       | 586-294-5687 | frederic@gdls.com         |
| Jerry Hess          | 586-566-6166 | jhess@comcast.net         |
| Rick Kucejko        | 248-879-6180 | rick@kucejko.com          |
| Patrick Little      | 586-264-1497 | pblittle@wideopenwest.com |
| Betty MacKenzie     | 586-254-0677 | mackenzie79@comcast.net   |
| Sharon Patrick      | 586-268-3626 | espee@wowway.com          |
| Rick Schummer       | 586-997-1451 | rick@rickschummer.com     |
| Ed Trombley         | 586-254-1172 | ejtrombley@comcast.net    |
| Don VanSyckel       | 586-731-9232 | don@vansyckel.net         |
| Jack Vander-Schrier | 586-739-7720 | jvanders@myself.com       |

# **SIG Meetings**

#### **Net/Comm SIG**

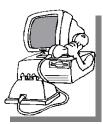

he next meeting of the Internet/Communications (Net/ Comm.) SIG will be Monday, October 15, 2007, starting

at 7:00PM at the Macomb County Library. The SIG meeting days are generally the second Monday of the month.

Each month the members of the Net/ Comm SIG discusses topics to help members of the SHCC learn more about the Internet. The October meeting topic will be "Using the Internet to edit your pictures and distribute them.

For more information about the SIG, call or e-mail Betty MacKenzie (phone number is on page 2), or check the club web site.

A A A A A

#### **Novice SIG**

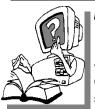

he next meeting of the Novice SIG will be Monday, October 22, 2007, starting at 7:00 PM at the Macomb County

Library.

We are using WinXP as the version of Windows to focus on. Since we are dealing with novice topics, virtually all of the information is directly usable by whose using other versions of Windows, Win98, WinME, and Win2000. For more information about the SIG, call or e-mail Don VanSyckel (phone number is on page 2), or check the club web site.

A A A A A

#### PC SIG

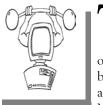

meeting of the PC SIG will be on Wednesday, October 24, 2007, starting at 7:00PM at the Macomb County

next

h e

Library. The SIG meeting is generally the fourth Wednesday of the month.

Intermediate level topics are discussed, aimed at users with some knowledge of computers. Questions and answers regarding your computer will be discussed as always. The topic for the October meeting will be how to edit pictures on your computer using free programs and a demonstration of Paint Shop Pro.

For more information about the SIG, call or e-mail Jack Vander-Shrier (phone number is on page 2), or check the club web site.

A A A A A

#### **Attend A SIG**

I f you do not attend SIG meetings, you are missing out on important club benefits available to you. These small groups get into more detail and question and answer sessions than is possible at the main meeting.

4 4 4 4

# Resource Person Coordinator

The club is looking for a "Resource person Coordinator". There is a list of people to call for help on various topic (see page 2). This coordinator position involves looking for people to fill in call support positions that become vacant. If you are interested in doing this function, or have questions about the position, talk to Don VanSyckel.

4 4 4 4

# Directions To The Macomb Library

The Macomb County Library is located at 16480 Hall Road, in Clinton Township, between Hayes and Garfield, close to the light at Garfield, on the south side of Hall Road. A large red sign says "Macomb County Library". The phone number is (586) 286-6660.

4 4 4 4

# SHCC Emergency Shutdown

I f a club meeting is canceled an email will be sent to members by an officer or the coordinator if a SIG meeting at least an hour before the scheduled start of the meeting. If you have an issue with your email call one of the officers of the coordinator of the SIG. Don't call too early, the decision might not be finalized yet. All members are encouraged to keep the club up to date with their email address.

<u>~</u> ~ ~ ~ ~ ~

#### "Ask The Experts" by Jack Vander-Schrier

Please send questions to "Ask the Experts" at the club's PO address, or e-mail your question directly to the Expert at the club e-mail address: AskTheExpert@SterlingHeightsComputerClub. org.

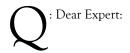

I have many photographs and music on my computer. I would like to back it all up but I don't know what I should use. Do you have any suggestions.

Saver

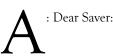

If you have purchased your computer in the last 3 or 4 years you should have a USB Port on your computer. Stop by one of your favorite computer stores and purchase an External Hard Drive. These range in size from 100 to 500 Gigabytes. I would suggest one at least twice the size of the drive in your computer. Many of the hard drives come with a backup program allowing you to back up your entire PC, or in my case I back up the entire My Documents directory. If you aren't sure of what to back up, assume that today your computer died. What would you be missing the most tomorrow? Consider your Tax Files, Documents, Important Emails, Family Photos and Favorite The other files such as your Songs. program files can be reloaded off of the original CD's. Don't make the mistake that many people do, which is look for a backup program once everything is lost.

The Expert

# **SHCC Business**

: Dear Expert:

Last year I bought a new digital camera and I now have over 3000 pictures in my computer. Is there an easy way to organize all my photos or edit them without having to buy an expensive program off the shelf at my computer store?

Photographer

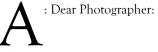

The program I use most to organize my photos is a program called Picasa which is now owned by Google. Just go to www.picasa.com and download their free program. This program will go through your entire computer and organize all the pictures. With the program you can email your photographs, do basic editing and even create photo collages. It will even send your pictures to an online site to have them printed. It's so much easier to have them print the pictures. You can send them to many places on line for anywhere from 10-20 cents per picture.

The Expert

#### **Door Prizes**

The SHCC offers door prizes at most regularly scheduled club meetings. In June, the coveted winner's circle included:

Lindell Beck won a Vegetarian Cuisine CD

**Ron Frederick** won a Phonics Elephant CD

Jan Gaulin won a Sic Bo Game CD

Jerry Hess won a Game Software

Bruce Honeck won aFlash 3 Book

Joseph Katovich won a Sic Bo Game CD

Judy Klein won an Internet Address Book

**Ron Linsley** won a Phonics Elephant CD

**Cliff Miller** won an Easy Media Creator 7

**Gail Minnick** won a Christian Game collection CD

Ralph Osinski won a Website Manual

Jack Voyles won Digital Wizardry

James Waldrop won an Access 2000 for Busy People Manual

**Carl Witkowski** won a Networking Manual

4 4 4 4

# **Last Month's Meeting**

"Image Processing, What Do You Do With Those Pictures?" was presented by Richard Tapaninen from Micro Center. This was a lively presentation and everyone took away at least one new thing.

4 4 4 4

"Where a calculator on the ENIAC is equipped with 18,000 vacuum tubes and weighs 30 tons, computers in the future may have only 1,000 vacuum tubes and perhaps weigh 1.5 tons." – Popular Mechanics, March 1949

#### **From The DealsGuy**

by Bob (The Cheapskate) Click, Greater Orlando Computer Users Group.

(Editor's Note: This is a new monthly column in the WYSIWYG. Bob Click used to be a member of the SHCC.)

#### Feedback

I heard from several readers who said they have been successfully traveling with only a "special" flash drive for some time. I hadn't seen a review on this, or read about it as a meeting presentation last year if they were available? I read a lot, especially the UG newsletters I get. I only learned about the USB U3 drives last spring when I purchased a San Disk Flash Drive that I thought was a bargain. When I plugged it into the USB port just to take a look, I thought it was installing something on my HD. I was upset and wanted to know what was going on without my permission. Then I read the enclosed folder about the software preinstalled on that "U3" drive, and other software available on their Web site for it. I was confused and tried unsuccessfully to learn more about it. Around the first of the year was the first I read a review, but without understanding it. I was still confused. Last month I included the article about that topic because I know I'm not the only person behind on new technology knowledge.

#### Lets Look At The Pluses!

I reviewed Microsoft Money a few years ago and started actually using it when my favorite money program, "Managing Your Money," turned to providing software for banks. I have differences with some Microsoft policies, such as Genuine Advantage, and their product activation process, but when it comes to MS Money; that tech support is the best in the business. Each version I have used came with three years of support via an 800 number. They try hard to answer your questions and do not speak broken English. So far, I've talked to tech support in Newfoundland three times, and they have resolved my questions, followed by an e-mail thanking me for using MS Money and saying that if the issue was still not resolved, they are there to clear it up. The phone waiting time has never been long. What a great value for a product that costs so little. There are things I would like to see improved; such as when I back it up before closing the program, it doesn't limit the number of backups on my external USB flash drive, but that's a minor problem.

#### Emergency ID And Medical Information

What if you were traveling and became involved in an accident leaving you incapacitated! How would an ambulance medic and ER facility know how to correctly treat you if your medical condition was special, or you had preferences? In my case, I'm diabetic and now take Coumadin (blood thinner) so it would be important for the medic to know that. Identification Devices L.L. C. offers a compact USB Flash drive to hold vital information that could help a medic make the right decisions. Wear it around your neck, or even put it on your key chain so a medic can see it (the Medical logo is on one side) when examining you, and can then plug it into the USB port on their laptop. Instantly, it gives the default choice to open your information screen. That instantly brings to their computer screen a form with your necessary medical and other information, along with your picture. You simply type in all the necessary information vourself, no complicated instruction to follow, just fill in the labeled blanks.

The company sent me one to try and I was impressed with how easy it was to use and type in the necessary data. The data includes your personal information with emergency phone numbers for whomever you designate, and your

doctors, drugs, important medical warnings (if necessary), your insurance companies and also your attorney information. There is a spot for your picture in the upper corner, and even a way to load PDF files for important documents such as a living will, power of attorney, your own personal instructions and other important documents if you want them there. I was impressed that most of the blanks in the form could be expanded to a larger space by double-clicking them to insert additional information, such as additional doctors, medications and other vital information. It can be password protected if you desire, but I wouldn't want that. The MSRP is \$24.95 + \$4.95 S & H.

They are offering DealsGuy readers a \$2.50 discount, but only if you call 1-866-955-0535 to order and mention the DealsGuy column. Larger orders can get a better discount. Ignoring the discount, you can order it on their Web site at <http://www.identificationdevices.net> using your credit card. I think this product is a great value.

#### Be Aware

If you are interested in either of the products below, be sure to do your homework and check their Web site for further information because I edited a lot of information out of them to make them fit. I have not tried either product.

#### Hope My Wife Doesn't Use This Remote Control Stuff On Me!

Anyplace Control Software released version 4.0 of Anyplace Control, an acknowledged remote monitoring solution. The new version extends the frontiers of remote control and now can bypass routers and firewalls, as well as support PCs with dynamic IPs.

Anyplace Control displays the desktop of the remote computer, letting you use your own keyboard and mouse to control it remotely. At any point in

time, and to any place in the world that has Internet connection, you can monitor your PC and get data transferred to or from it. The program can be used in a LAN, and it doesn't need a Web connection. Anyplace Control can connect to multiple computers at a time. With Anyplace Control, you will get the smoothest remote connection experience along with full control over the system without an external static IP address. Another good thing is that the program can automatically bypass routers and firewalls that lie between the remote computer and your machine.

You no longer need to spend time sending files via e-mail because it's easier to transfer them directly. The program can transfer any kind of data, and you can be sure that the information you send will be delivered immediately with no response delay. Home users can use the program to get access to their office computers and work from home, or check their own PC while away from home.

Anyplace Control runs under all versions of Microsoft Windows and costs \$22 (USD) for a single-user license. Licensed customers are entitled to free technical support and upgrades. More information on Anyplace Control, as well as a free trial copy is available free of charge from <http://www.anyplacecontrol.com>.

"I'd like to offer your group a 10% discount. Please contact me at info@anyplace-control.com and name your group to get the discount." (DealsGuy comment: take a close look at their refund policy and the discount!").

Regards, Goncharuk Yuriy Chief Executive Officer yura@anyplace-control.com Direct download link: <http://www. anyplace-control.com/anyplacecontrol/data/AnyplaceControlInstall. exe> (2.7 Mb)

#### A Freebie For Managing Your Downloads

FreeDownloadManager.org announced the release of a new version of their Free Download Manager. The list of FDM features includes accelerating downloads up to 600%, resuming broken downloads, simultaneous downloading from several mirrors, http/https/ftp/bittorrent support, flash video downloads support, video conversion and more. FDM 2.5 is released under the GPL license and is now open-source software.

The new version of Free Download Manager stands out due to its expanded possibilities. Now, FDM works as an upload manager as well, making it easy to share files with other people. FDM now allows downloading files using Bittorrent protocol, as well as downloading video from video sites, such as YouTube, Google Video, MySpace videos, etc. The video can be saved in native .flv format or converted to one of more of the popular video formats. The FDM Team has also added more flexibility to the software providing an opportunity to control FDM remotely, via the Internet. Another new feature, portable mode, will be especially appreciated by users who want to always have the program close at hand. They can easily create FDM portable version and enjoy the software on every computer without another installation.

For more information on FDM, visit the product web site: <http://www. freedownloadmanager.org> Download link: <http://www. freedownloadmanager.org/fdminst.exe>

That's it for this month. I'll have more new product announcements on my Web site (most not offering a discount). Meet me here again next month if your editor permits. This column is written to make user group members aware of special offers or freebies I have found or arranged, and my comments should not be interpreted to encourage, or discourage, the purchase of any products, no matter how enthused I might sound. Bob (The Cheapskate) Click <bobclick at bellsouth dot net>. Visit my Web site at <http://www.dealsguy.com>.

4 4 4 4

#### **SHCC Election Announcement**

t is time to re-elect our officers. Here is the process, the jobs, and responsibilities:

The nomination process is simple. You can nominate yourself or have another person nominate you for one or more of the offices. All the offices (president, vice-president, secretary, and treasurer) are elected for a one year term starting in January and completing in December. Nominations are taken in October and just before the elections in November. You must be a member to be nominated or to nominate someone. The elections are usually held at the regular meeting closest to November 1st. The easy way to remember this is that we hold our elections on the same night as the local and national elections are held, in years when there is a national election.

Only members of the SHCC can vote. Ballots will be handed out at the signin door. The elections are held during the business portion of the meeting. The person with the majority of the vote for the office is the winner, for each office. The jobs of each office are flexible. Some are defined, some change from office to office depending on the officers' capabilities and availability.

In reality the president makes sure the meeting topics are set, the speakers are prepared, writes thank you notes to presenters and door prize contributors, runs the regular club and officer meetings, publishes the minutes to the officer meetings, takes phone calls from potential members and sends information to them, audits the monthly treasurer report and membership databases, tracks door prizes, and handles most of the publicity issues for the club. The WYSIWYG column is optional, but a great forum to pass along information to the members. The president also makes sure that the different coordinators are appointed and do their jobs. The president enforces the constitution and Club's policies. The president does whatever things cannot be done by anyone else. The key to this job is delegation. The more the president delegates the less there is to do.

The Vice President has the catch all job. So far to date the vice-president has not had to step in for the president, and there have not been any state funerals that they have had to attend. This is an important job. The person must be flexible and be prepared to run the regular and officer meetings if the president cannot attend. This officer usually picks up a project or two during the year to lift the burden from other officers.

The secretary maintains the membership database which is tracked in an Access database. They also put together "New Member Packets" and give them to newly joined members, and members who renew. These packets are already printed, some assembly required! The secretary audits the treasurer report to make sure that the membership money collected matches the membership counts in the database, print the mailing labels for WYSIWYG mailing, and maintains several reports such as a membership list and attendance sheet. The secretary makes sure that sign-in table materials needed at each regular meeting are there before the meeting, and before people start showing up.

The treasurer maintains records for all the money taken in and paid out from the Club's checking account. The SHCC currently uses Quicken to track the funds and generate reports for the officers. The treasurer also audits the membership counts. The treasurer makes reports to the officers at the officers meeting and four times a year to the Club's membership. All the receipts are collected and maintained by the treasurer.

All the officers attend the officer meeting that takes place during the week after the club meeting. It starts at 7:30PM; time and date are flexible to the liking of all officers.

I hope everyone considers this invitation, this call to service. It is some work, and it is a lot of fun. Normally it takes 3 to 5 hours a month (give or take a few hours) outside of the meetings. The president's job might take a little more, but remember that delegation can lower the burden. If you have any questions concerning the duties, feel free to give any of the officers a call.

1 1 1 A A A

# Happy "Gadgetholidays"

by Berry F. Phillips, Member of the Computer Club of Oklahoma City and a regular writer for the CCOKC website and the eMonitor bfpdata(at)1access.net http://www.ccokc.org

ave many of us become "gadgetholics?" Do we rush in mass like drunken lemmings annually, especially during the holidays, to rush over the cliff of technology only to fall even deeper in debt as we race to upgrade to own the newest and the coolest gadget? The Associated Press reported that a poll says Americans are showing early signs of addiction to their gadgets.

Fifty percent say they could not get along without computer and mobile telephones, and 40 percent say the same for broadband use. The Associated Press article also quotes a psychologist who is an authority on INTERNET addictions so there must be truth to this new addiction. Those addicted broadband users are fortunate since "they can get help online."

Is gadget addiction generic? You might be a neophiliac if you are constantly

upgrading with the latest technical gizmo. Media Life magazine reports neophiliacs are people addicted to the new. A study conducted by Yamagata University School of Medicine in Japan reports some people may be genetically predisposed to wanting the newest things. Their study suggests the cause may be a mitochrondial enzyme called monoamine oxidase. However, a University of York sociology professor disputes the findings of the study pointing out, "people were far more suspicious of change in the past - so the urge to constantly move on is sociological, not a genetic one."

Do you suppose gadgetmania may be gender related? Reality checks suggest Males, far more than females, are gadget addicted to various degrees. This finding has been a boost to wives who often receive the blame for compulsive overspending while shopping. Jean Chatzky, author of "Make Money

Not Excuses" Don't worry Santa has been working out daily in his high-tech gym loaded with all kinds of the newest and coolest gadgets. Santa who is male, of course, apparently seems to think that today's addictions are tomorrow's necessities.

The Editorial Committee of the Association of Personal Computer User Groups (APCUG), an international organization of which this group is a member, brings this article to you.

A A A A

# Smart Computing Renewals

f you are going to subscribe to or renew a subscription to Smart Computing Magazine, use the user group sign up and give SHCC some credit. For every 5 subscriptions or renews SHCC receives a 'subscription credit' which we give away as a door prize. Help us out, it costs you nothing. Idea, if multi-year subscriptions aren't cheaper, renew a year at a time; more credits.

To give SHCC credit you must subscribe or renew using a certain method. Do NOT go to "Subscribe & Shop" on the main page.

1) There is a menu on the left of the main page. In the dark blue section click on "User Groups."

2) This will open the "User Group Program" page. On the left there is a yellow menu, click on "Subscribe or Renew Today!"

3) This opens a form to use to subscribe or renew. Make sure to choose "Sterling Heights Computer Club" in the "User Group" select box.

Again if you use the "Subscribe & Shop" on the main page you will NOT be given an opportunity to specify a user group and you can NOT have it undone.

#### **Presenters Wanted**

he officers invite any member to make a presentation at the main meeting.

If there is some software you have been using and think others may be interested as well, or there is a computer topic you would like to present to other members, please call or e-mail Don VanSyckel. Making presentations is not that difficult. The hour goes by before you know it and there is always enough material to cover in a software package so that the hour is easy to fill.

If there is a topic you are interested in or something you would like demonstrated, please see any of the officers. They are always interested in what the members would like to see.

1 1 1 A A A

#### **SHCC Post Office Box**

fter 9-11 some of the rules have been changed concerning **L**post office boxes. These changes are intended to make it more difficult for persons using post office boxes to remain anonymous, at least to the post office. If you send anything to the club's PO box don't put a person's name on it. It's OK to use titles such as President, Treasurer, and such. If you use a person's name, your mail will sit at the post office until that person can get to the post office with ID and claim the mail. This just slows down you mail and inconveniences the addressee.

A A A A

If your e-mail or mail address changes, please e-mail: secretary@SterlingHeights ComputerClub.org

#### The President's Pen

(Continued from page 1)

register their laptop and 2) keep their contact information up to date.

I've stayed away from discussing Win Vista on purpose. My statement in last month's newsletter stands. Another couple of weeks with Vista have just made me more anxious to get back to WinXP. I'm still searching for a couple drivers. The problem is some of the hardware came out after WinVista came out so WinXP drivers were not needed. If you want a new PC or laptop Dell offers WinXP on several models and our presenter last month from Micro Center reports they also offer WinXP on some models.

See you Tuesday. Come learn something new, do things better, do things quicker.

# ት ት ት ት Member Classified Ads

Send any classifieds to the WYSIWYG Publisher at the club's PO Box, or to his e-mail address posted on page 2 of the newsletter.

Ads are available to SHCC members and are limited to computer related items for non-commercial purposes. There is no charge for members classified ads.

### A A A A More Door Prizes

Ave software you no longer use? It could make a good door prize for a fellow member. It would also give that member another good reason for being glad to have been at the club meeting. Contact one of the officers, or just bring it.

4 4 4 4

#### WYSIWYG WEB WATCH (www)

By Paul Baecker

webwatch@sterlingheightscomputer club.org

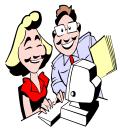

This column attempts to locate sites containing valuable, amusing and free content, with no overbearing pressure to purchase any-

thing. Send your favorite entertaining, helpful or just plain useless sites (a description is optional) to the e-address noted above, for inclusion in a future WYSIWYG issue. Also check the SHCC web site ("Web Page Reviews") for previous gems.

Lutes, guitars, banjos and mandolins around the world. http://www. atlasofpluckedinstruments.com

Chi mangia bene, mangia Italiano! http://italianfoodforever.com

Unscramble, find, rhyme or define words to complete that puzzle or complete that project. http://www.unscramble.net

Guitar lessons "taking you from absolute beginner to experienced player". http://www.zentao.com/guitar/guitarlessons.html

TV theme songs. http://www.slackerup.com/ TVThemes/

Tour the gallery of unique, odd, ethnic, experimental and unusual musical instruments and resources. http://www.oddmusic.com

Displays the carbon dioxide emission levels of every country in the world, and birth/death rates – all in real time. http://www.breathingearth.net Microsimulation of road traffic – change the traffic conditions on a ring road, a ramp, an uphill grade, at a traffic light, more, and see what happens. Select "Traffic Simulation". http://www.mtreiber.de

World's ugliest car? http://www.rexfeatures.com/ features/516925/

Type in commands for this pooch to respond. http://www.idodogtricks.com

Misadventures among various land, sea, and air vehicles. http://www.micom.net/oops/

I used this site's pics and text to guide me in replacing the motor coupling on my clothes washer (a part which commonly fails). It was so simple. http://www.applianceaid.com/

Pooch Plunge – four-legged friends go for a dip together. http://one.revver.com/watch/384802

25 of the world's weirdest creatures. http://divaboo.info

The meanings and origins of over 1200 English sayings, phrases and idioms. http://www.phrases.org.uk

Create your own mug shots. http://flashface.ctapt.de

More pics of unlikely pairs of animals. http://letsbefriends.blogspot.com

"What's special about this number?" Mathematical curiosities. http://www.stetson.edu/~efriedma/ numbers.htm

Interactive time-zone map. http://www.timezonecheck.com How to make roses from maple leaves. http://haha.nu/creative/how-to-make-roses-from-maple-leaves/

Search for lyrics by artist, song, album, or lyric part. http://lyricsfly.com

Graphical dictionary displaying word relationships. Enter a word, or watch a random selection. http://www.visuwords.com

Test the speed for which your ISP is charging you. http://www.speedtest.net

Perception puzzles, optical Illusions and paradoxes ~ seeing is believing? http://www.scientificpsychic.com/ graphics/

Extensive list of free and open source software for Windows platforms. http://www.opensourcewindows.org

Flickr related tag browser – enter a word/phrase to view related photos and also related terms for further photo searches. http://www.airtightinteractive.com/ projects/related\_tag\_browser/app/

Pics and videos of various US and International scenic railroads. http://www.scenic-railroads.com

Many samples of 'oops'. http://www.micom.net/oops/

Earth science picture of the day. View the archives. http://jedi.hq.usra.edu

Bumper stickers collection. http://funny2.com/bumper.htm

Play with this text to speech service. http://say.expressivo.com

#### October 2007

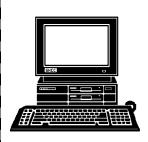

# **STERLING HEIGHTS COMPUTER CLUB**

PO Box 385 Sterling Heights, MI 48311-0385

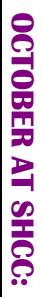

# Main Meeting. 7:30PM **TUESDAY OCT 2**

14500 E 12 Mile Road, Warren John Lewis Community Center (Building K) (Enter from Hayes Road) Macomb Community College South Campus

ern Security" by Steve Thomas "Sandboxing and Mod-**Computer Repair** 0f Aardvark

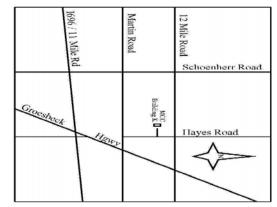

# SIGs

MONDAY Net/Com SIG

7:00PM at the Macomb County Library. **October 15** 

MONDAY NOVICE SIG

7:00PM at the Macomb County Library. October 22

WEDNESDAY PC SIG

7:00PM at the Macomb County Library. **October 24** 

NOVEMBER MEETING: "What's New for the Holidays"

presented by Richard Tapaninen from Micro Center